# *Dealer Admin™*

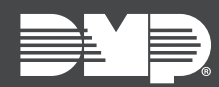

### **FEATURE UPDATE | DECEMBER 2021**

## New Features

Effective December 9th, 2021, Dealer Admin is updated to Version 2.74.0.

#### Two-Factor Authentication

Two-Factor Authentication provides an extra layer of security by requiring personnel to enter a security code from a text or email every time they log in to Dealer Admin.

Personnel can opt in to Two-Factor Authentication. They also can be required to use it if it is enabled in a custom role that is assigned to them. For more information, refer to the Dealer Admin Help topic "Add, Edit, [and Delete Custom Roles"](https://www.manula.com/manuals/dmp/dealer-admin-help/help/en/topic/custom-roles).

After initial configuration, you can changed the trusted phone numbers in your Two-Factor Authentication settings by selecting the **3** Avatar icon and going to **Settings**.

#### Change Password from Account Settings

You can change your password directly from **Settings**. To access your account settings, select the **3** Avatar icon and go to **Settings**.

## More Information

To learn more, refer to the following documentation:

• [Dealer Admin Help](https://www.manula.com/manuals/dmp/dealer-admin-help/help/en/topic/)